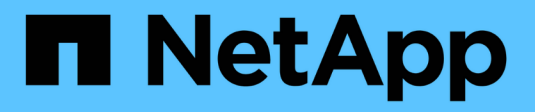

# **Interfaccia principale**

SANtricity 11.8

NetApp April 05, 2024

This PDF was generated from https://docs.netapp.com/it-it/e-series-santricity/um-admin/overviewinterface-unified.html on April 05, 2024. Always check docs.netapp.com for the latest.

# **Sommario**

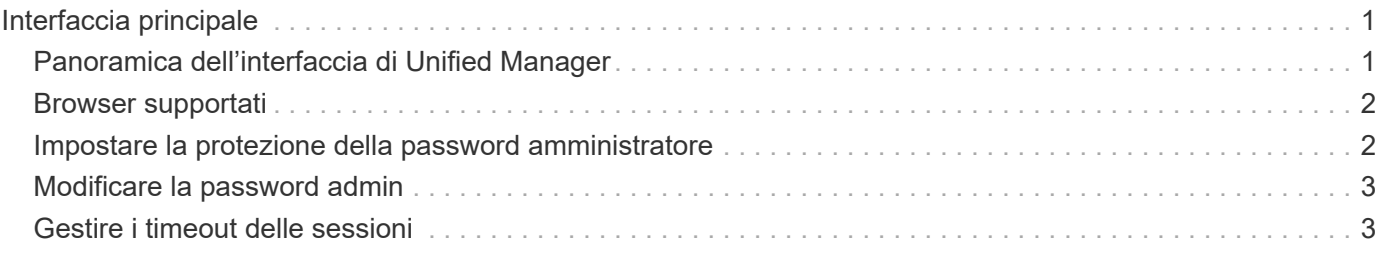

# <span id="page-2-0"></span>**Interfaccia principale**

# <span id="page-2-1"></span>**Panoramica dell'interfaccia di Unified Manager**

Unified Manager è un'interfaccia basata su web che consente di gestire più array di storage in una singola vista.

## **Pagina principale**

Quando si accede a Unified Manager, la pagina principale si apre su **Gestisci - tutto**. Da questa pagina è possibile scorrere un elenco degli array di storage rilevati nella rete, visualizzarne lo stato ed eseguire operazioni su un singolo array o su un gruppo di array.

## **Barra laterale di navigazione**

È possibile accedere alle funzioni e alle funzioni di Unified Manager dalla barra laterale di navigazione.

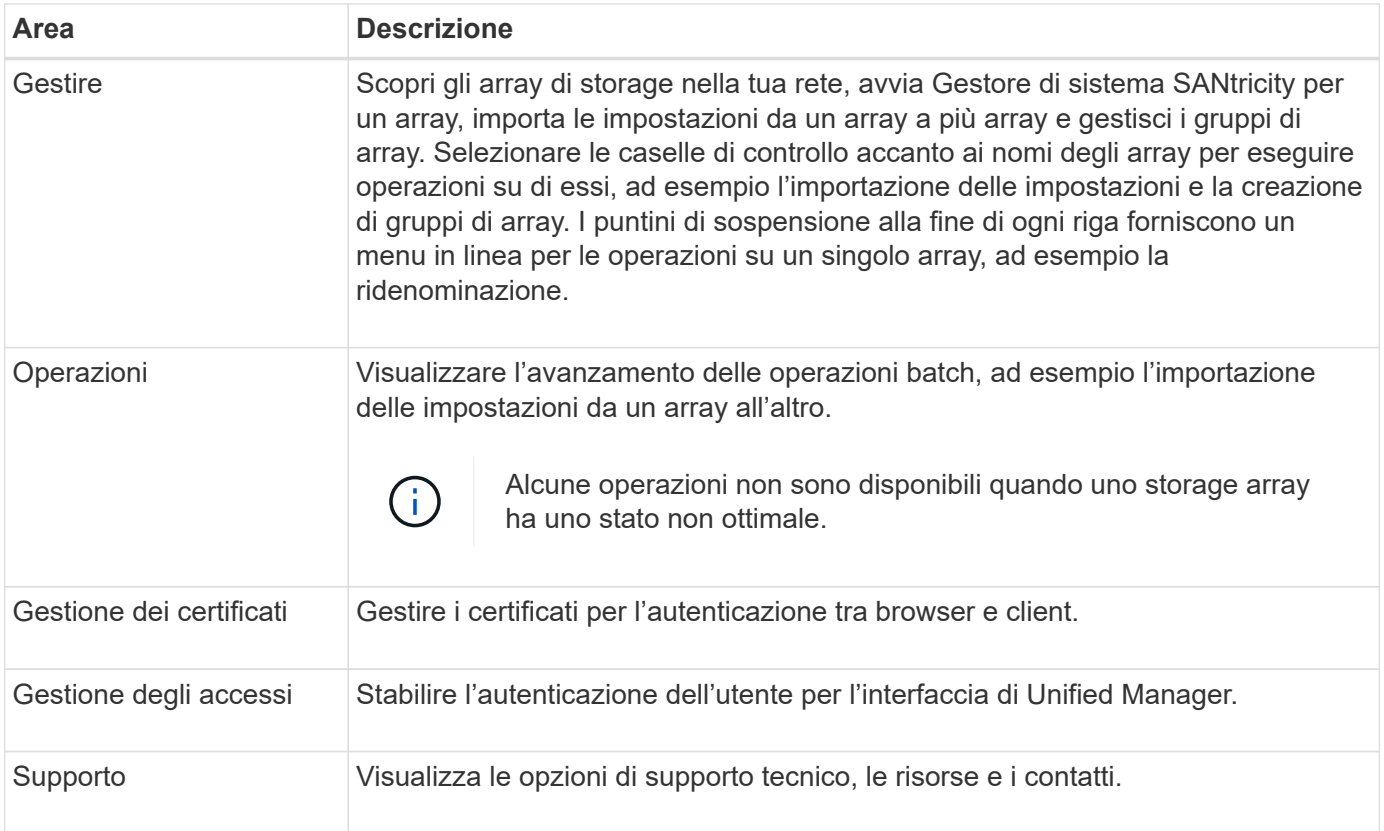

## **Impostazioni dell'interfaccia e guida**

Nella parte superiore destra dell'interfaccia, è possibile accedere alla Guida e ad altra documentazione. È inoltre possibile accedere alle opzioni di amministrazione, disponibili dal menu a discesa accanto al proprio nome di accesso.

## **Login e password degli utenti**

L'utente corrente che ha effettuato l'accesso al sistema viene visualizzato nella parte superiore destra dell'interfaccia.

Per ulteriori informazioni su utenti e password, consulta:

- ["Impostare la protezione della password amministratore"](#page-3-1)
- ["Modificare la password admin"](#page-4-0)
- ["Modificare le password per i profili utente locali"](https://docs.netapp.com/it-it/e-series-santricity/um-certificates/change-passwords-unified.html)

# <span id="page-3-0"></span>**Browser supportati**

È possibile accedere a Unified Manager da diversi tipi di browser.

Sono supportati i seguenti browser e versioni.

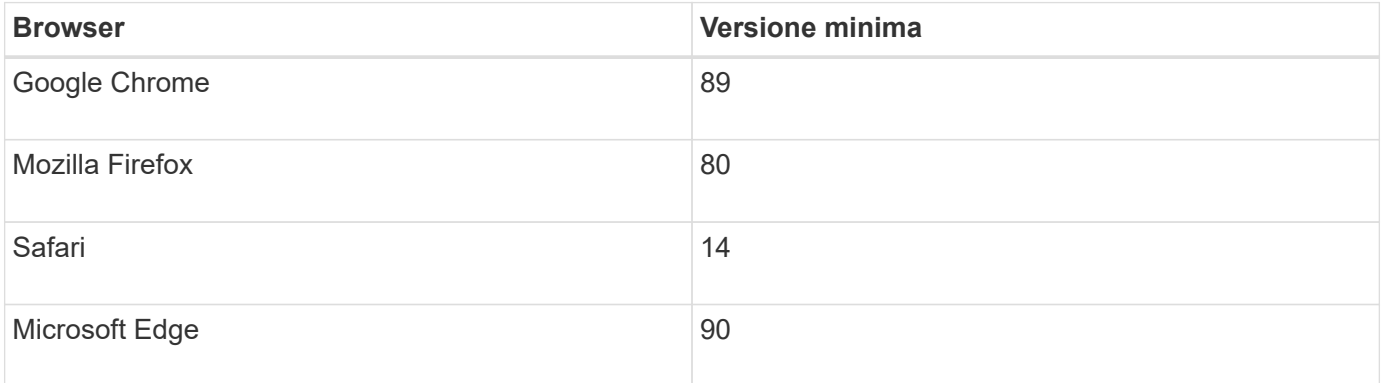

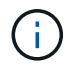

Il proxy dei servizi Web deve essere installato e disponibile nel browser.

# <span id="page-3-1"></span>**Impostare la protezione della password amministratore**

È necessario configurare Unified Manager con una password di amministratore per proteggerla da accessi non autorizzati.

## **Password amministratore e profili utente**

Quando si avvia Unified Manager per la prima volta, viene richiesto di impostare una password di amministratore. Qualsiasi utente che dispone della password di amministratore può apportare modifiche alla configurazione degli array di storage.

Oltre alla password di amministratore, l'interfaccia di Unified Manager include profili utente preconfigurati con uno o più ruoli mappati. Per ulteriori informazioni, vedere ["Come funziona Access Management".](https://docs.netapp.com/it-it/e-series-santricity/um-certificates/how-access-management-works-unified.html)

Gli utenti e le mappature non possono essere modificati. È possibile modificare solo le password. Per modificare le password, vedere:

- ["Modificare la password admin"](#page-4-0)
- ["Modificare le password per i profili utente locali"](https://docs.netapp.com/it-it/e-series-santricity/um-certificates/change-passwords-unified.html)

### **Timeout della sessione**

Il software richiede la password una sola volta durante una singola sessione di gestione. Per impostazione predefinita, una sessione scade dopo 30 minuti di inattività. A questo punto, è necessario immettere

nuovamente la password. Se un altro utente accede al software da un altro client di gestione e modifica la password mentre la sessione è in corso, viene richiesta una password la volta successiva che si tenta di eseguire un'operazione di configurazione o un'operazione di visualizzazione.

Per motivi di sicurezza, è possibile tentare di inserire una password solo cinque volte prima che il software entri in uno stato di "blocco". In questo stato, il software rifiuta i successivi tentativi di immissione della password. Attendere 10 minuti per ripristinare lo stato "normale" prima di inserire nuovamente la password.

È possibile regolare i timeout della sessione o disattivarli del tutto. Per ulteriori informazioni, vedere ["Gestire i](#page-4-1) [timeout delle sessioni"](#page-4-1).

# <span id="page-4-0"></span>**Modificare la password admin**

È possibile modificare la password admin utilizzata per accedere a Unified Manager.

### **Prima di iniziare**

- Devi essere connesso come amministratore locale, che include le autorizzazioni di amministratore root.
- È necessario conoscere la password admin corrente.

#### **A proposito di questa attività**

Quando si sceglie una password, tenere presenti le seguenti linee guida:

- Le password distinguono tra maiuscole e minuscole.
- Gli spazi finali non vengono rimossi dalle password quando vengono impostati. Fare attenzione a includere spazi se inclusi nella password.
- Per una maggiore sicurezza, utilizzare almeno 15 caratteri alfanumerici e modificare la password frequentemente.

#### **Fasi**

- 1. Selezionare **Impostazioni › Gestione accessi**.
- 2. Selezionare la scheda **ruoli utente locali**.
- 3. Selezionare l'utente **admin** dalla tabella.

Il pulsante Change Password (Modifica password) diventa disponibile.

4. Selezionare **Change Password** (Modifica password).

Viene visualizzata la finestra di dialogo Change Password (Modifica password).

- 5. Se non è stata impostata alcuna lunghezza minima per le password utente locali, selezionare la casella di controllo per richiedere all'utente di immettere una password per accedere al sistema.
- 6. Immettere la nuova password nei due campi.
- 7. Immettere la password dell'amministratore locale per confermare l'operazione, quindi fare clic su **Change** (Modifica).

## <span id="page-4-1"></span>**Gestire i timeout delle sessioni**

È possibile configurare i timeout per Unified Manager, in modo che le sessioni inattive degli utenti vengano disconnesse dopo un determinato periodo di tempo.

#### **A proposito di questa attività**

Per impostazione predefinita, il timeout della sessione di Unified Manager è di 30 minuti. È possibile regolare l'orario oppure disattivare completamente i timeout della sessione.

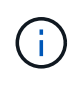

Se Access Management viene configurato utilizzando le funzionalità SAML (Security Assertion Markup Language) incorporate nell'array, potrebbe verificarsi un timeout di sessione quando la sessione SSO dell'utente raggiunge il limite massimo. Questo potrebbe verificarsi prima del timeout della sessione di System Manager.

#### **Fasi**

- 1. Dalla barra dei menu, selezionare la freccia a discesa accanto al nome di accesso utente.
- 2. Selezionare **Enable/Disable session timeout** (attiva/Disattiva timeout sessione).

Viene visualizzata la finestra di dialogo attiva/Disattiva timeout sessione.

3. Utilizzare i comandi per aumentare o diminuire il tempo in minuti.

Il timeout minimo che è possibile impostare è di 15 minuti.

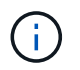

Per disattivare i timeout della sessione, deselezionare la casella di controllo **Imposta la durata…**.

4. Fare clic su **Save** (Salva).

#### **Informazioni sul copyright**

Copyright © 2024 NetApp, Inc. Tutti i diritti riservati. Stampato negli Stati Uniti d'America. Nessuna porzione di questo documento soggetta a copyright può essere riprodotta in qualsiasi formato o mezzo (grafico, elettronico o meccanico, inclusi fotocopie, registrazione, nastri o storage in un sistema elettronico) senza previo consenso scritto da parte del detentore del copyright.

Il software derivato dal materiale sottoposto a copyright di NetApp è soggetto alla seguente licenza e dichiarazione di non responsabilità:

IL PRESENTE SOFTWARE VIENE FORNITO DA NETAPP "COSÌ COM'È" E SENZA QUALSIVOGLIA TIPO DI GARANZIA IMPLICITA O ESPRESSA FRA CUI, A TITOLO ESEMPLIFICATIVO E NON ESAUSTIVO, GARANZIE IMPLICITE DI COMMERCIABILITÀ E IDONEITÀ PER UNO SCOPO SPECIFICO, CHE VENGONO DECLINATE DAL PRESENTE DOCUMENTO. NETAPP NON VERRÀ CONSIDERATA RESPONSABILE IN ALCUN CASO PER QUALSIVOGLIA DANNO DIRETTO, INDIRETTO, ACCIDENTALE, SPECIALE, ESEMPLARE E CONSEQUENZIALE (COMPRESI, A TITOLO ESEMPLIFICATIVO E NON ESAUSTIVO, PROCUREMENT O SOSTITUZIONE DI MERCI O SERVIZI, IMPOSSIBILITÀ DI UTILIZZO O PERDITA DI DATI O PROFITTI OPPURE INTERRUZIONE DELL'ATTIVITÀ AZIENDALE) CAUSATO IN QUALSIVOGLIA MODO O IN RELAZIONE A QUALUNQUE TEORIA DI RESPONSABILITÀ, SIA ESSA CONTRATTUALE, RIGOROSA O DOVUTA A INSOLVENZA (COMPRESA LA NEGLIGENZA O ALTRO) INSORTA IN QUALSIASI MODO ATTRAVERSO L'UTILIZZO DEL PRESENTE SOFTWARE ANCHE IN PRESENZA DI UN PREAVVISO CIRCA L'EVENTUALITÀ DI QUESTO TIPO DI DANNI.

NetApp si riserva il diritto di modificare in qualsiasi momento qualunque prodotto descritto nel presente documento senza fornire alcun preavviso. NetApp non si assume alcuna responsabilità circa l'utilizzo dei prodotti o materiali descritti nel presente documento, con l'eccezione di quanto concordato espressamente e per iscritto da NetApp. L'utilizzo o l'acquisto del presente prodotto non comporta il rilascio di una licenza nell'ambito di un qualche diritto di brevetto, marchio commerciale o altro diritto di proprietà intellettuale di NetApp.

Il prodotto descritto in questa guida può essere protetto da uno o più brevetti degli Stati Uniti, esteri o in attesa di approvazione.

LEGENDA PER I DIRITTI SOTTOPOSTI A LIMITAZIONE: l'utilizzo, la duplicazione o la divulgazione da parte degli enti governativi sono soggetti alle limitazioni indicate nel sottoparagrafo (b)(3) della clausola Rights in Technical Data and Computer Software del DFARS 252.227-7013 (FEB 2014) e FAR 52.227-19 (DIC 2007).

I dati contenuti nel presente documento riguardano un articolo commerciale (secondo la definizione data in FAR 2.101) e sono di proprietà di NetApp, Inc. Tutti i dati tecnici e il software NetApp forniti secondo i termini del presente Contratto sono articoli aventi natura commerciale, sviluppati con finanziamenti esclusivamente privati. Il governo statunitense ha una licenza irrevocabile limitata, non esclusiva, non trasferibile, non cedibile, mondiale, per l'utilizzo dei Dati esclusivamente in connessione con e a supporto di un contratto governativo statunitense in base al quale i Dati sono distribuiti. Con la sola esclusione di quanto indicato nel presente documento, i Dati non possono essere utilizzati, divulgati, riprodotti, modificati, visualizzati o mostrati senza la previa approvazione scritta di NetApp, Inc. I diritti di licenza del governo degli Stati Uniti per il Dipartimento della Difesa sono limitati ai diritti identificati nella clausola DFARS 252.227-7015(b) (FEB 2014).

#### **Informazioni sul marchio commerciale**

NETAPP, il logo NETAPP e i marchi elencati alla pagina<http://www.netapp.com/TM> sono marchi di NetApp, Inc. Gli altri nomi di aziende e prodotti potrebbero essere marchi dei rispettivi proprietari.